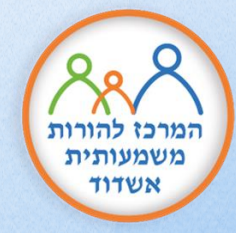

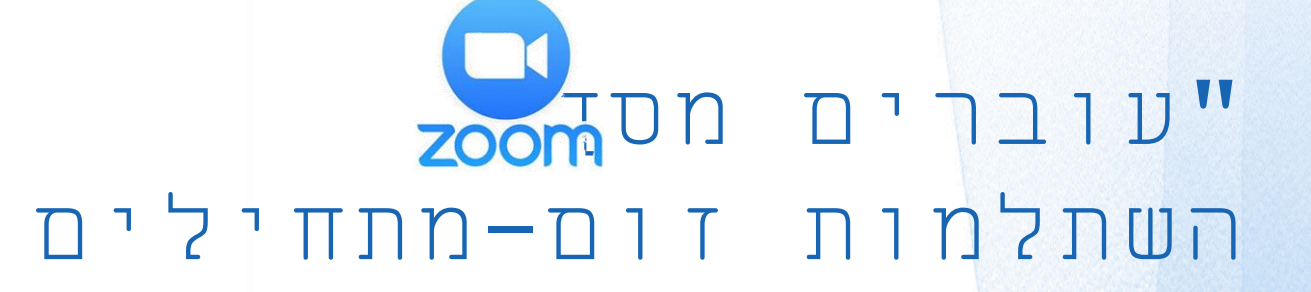

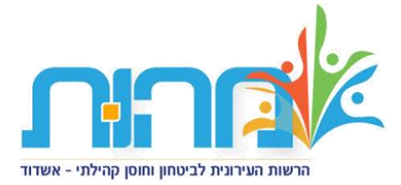

**נושאי הלימוד:**

מבוא כללי-**zoom** הורדת התכנה והפעלה ראשונית

הצטרפות למפגש והכרת התכנה

כמשתתף **zoom in** כמדריך **zoom in**

פקדי שימוש של המשתתפים פקדי שימוש של המדריך

תכנון וניהול מפגשי זום-יצירת מפגש, זימון משתתפים

> ערכה: חני אבן חיים

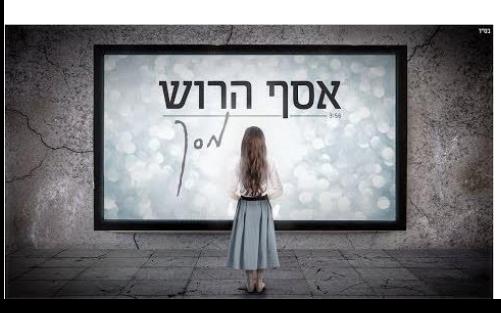

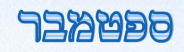

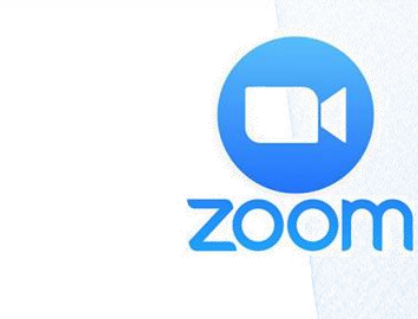

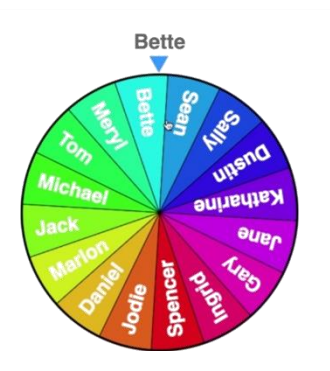

# "בכל דור ודור צריך ללמוד את דרכי השימוש בכלים המשפיעים על הדור" (הרב קוק)

padlet

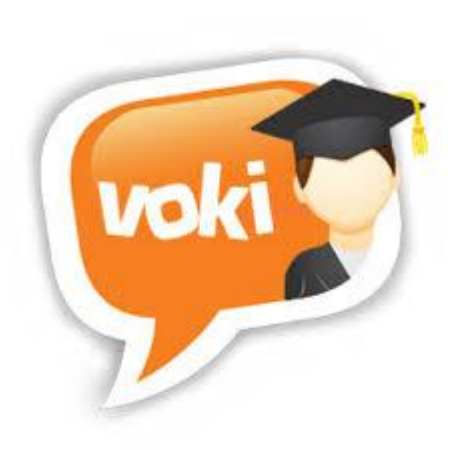

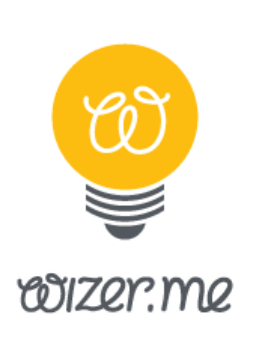

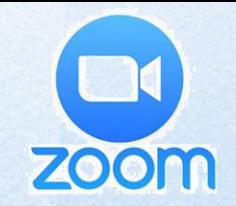

## סקירה כללית: -משבר הקורונה כמאיץ טכנולוגי.. -הזום בחיינו המקצועיים-מתי נוסדה תכנת זום?

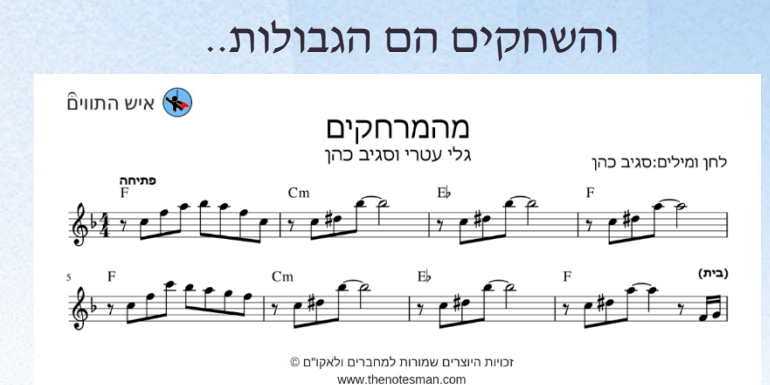

#### זה לא הזמן לטכנופוביה: הקורונה **כמאיץ דיגיטלי** (כלכליסט)

מאיץ טכנולוגי חדש - תחבורה בתקופת הקורונה

### הקורונה מאיצה את תהליך האוטומציה, והעובדים החלשים נפגעים פעמיים

בכיר ב-UBS מסביר איך מגפת הקורונה מאיצה את כלכלת הטכנולוגיה

ניהול פוסט-קורונה: המדריך לעולם

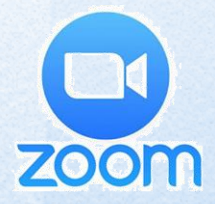

#### **אז מה זה בעצם זום?**

**פלטפורמה המאפשרת מפגשי וידאו מרובי משתתפים וכוללת יכולות** 

**אינטרקציה מרובות על מנת לייעל את תהליך הלמידה.**

#### דרך הזום ניתן:

- לשתף כל תכנה / מסמך/ אתר שפתוח במחשב
	- להשתיק את המשתתפים
	- לנהל שיחה **בצ'אט** ולשלוח **קבצים**
		- לבצע **סקר**
	- לחלק ל**קבוצות עבודה-ROOMS**
		- לשדר **ליוטיוב** או **לפייסבוק**

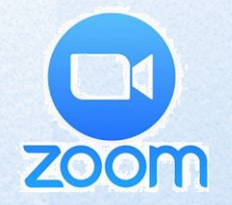

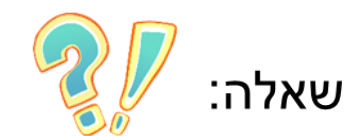

קיבלתי קישור זום לוואטסאפ בפל' ואני רוצה להתחבר דרך המחשב, איך אני עושה זאת?

#### **הצטרפות לפגישה**

#### ניתן להצטרף למפגש במספר דרכים

- דרך דפדפן אינטרנט )כרום או אקספלורר(
	- דרך התוכנה
	- דרך הטלפון
- **קבלת קישור לכניסה**: לחיצה על הקישור שקיבלתם

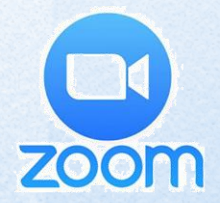

#### **הורדת זום והפעלה ראשונית**

• יש להיכנס לאתר זום – הורדות ולהוריד את הקובץ הראשון

 $\Box$ 

 $\qquad \qquad$ 

[קישור להורדת תוכנת זום למחשב](https://zoom.us/download)

[קישור להורדת זום לאייפון](https://itunes.apple.com/us/app/id546505307)

**אפשרויות הכניסה:**

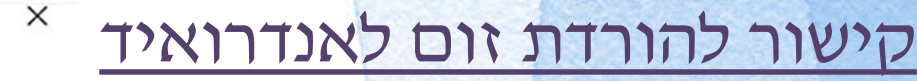

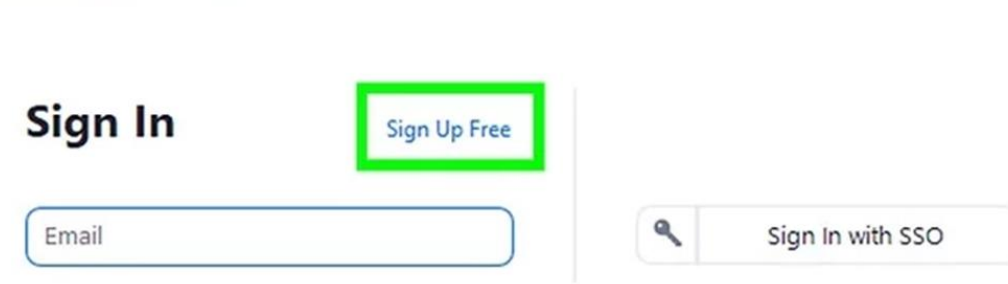

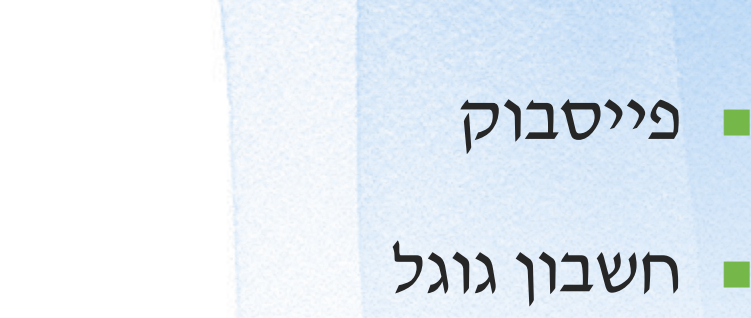

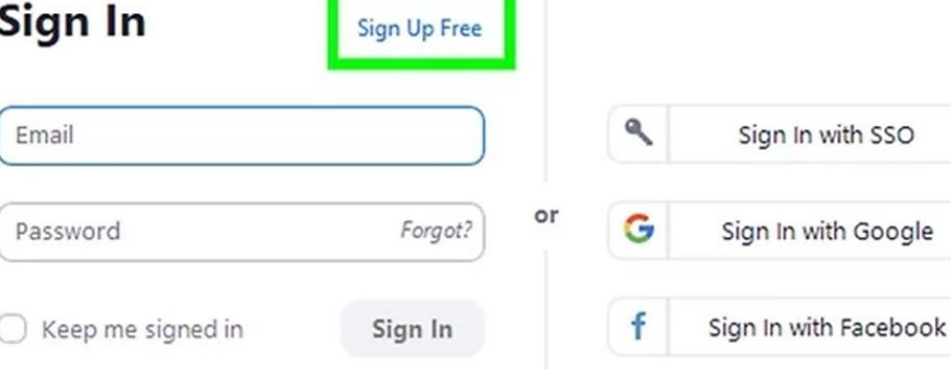

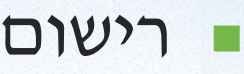

Zoom Cloud Meetings

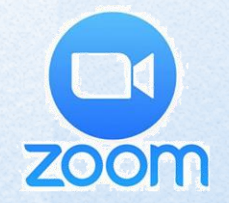

#### **לא עצרתי אפילו לראות, כמה זה עולה לי..**

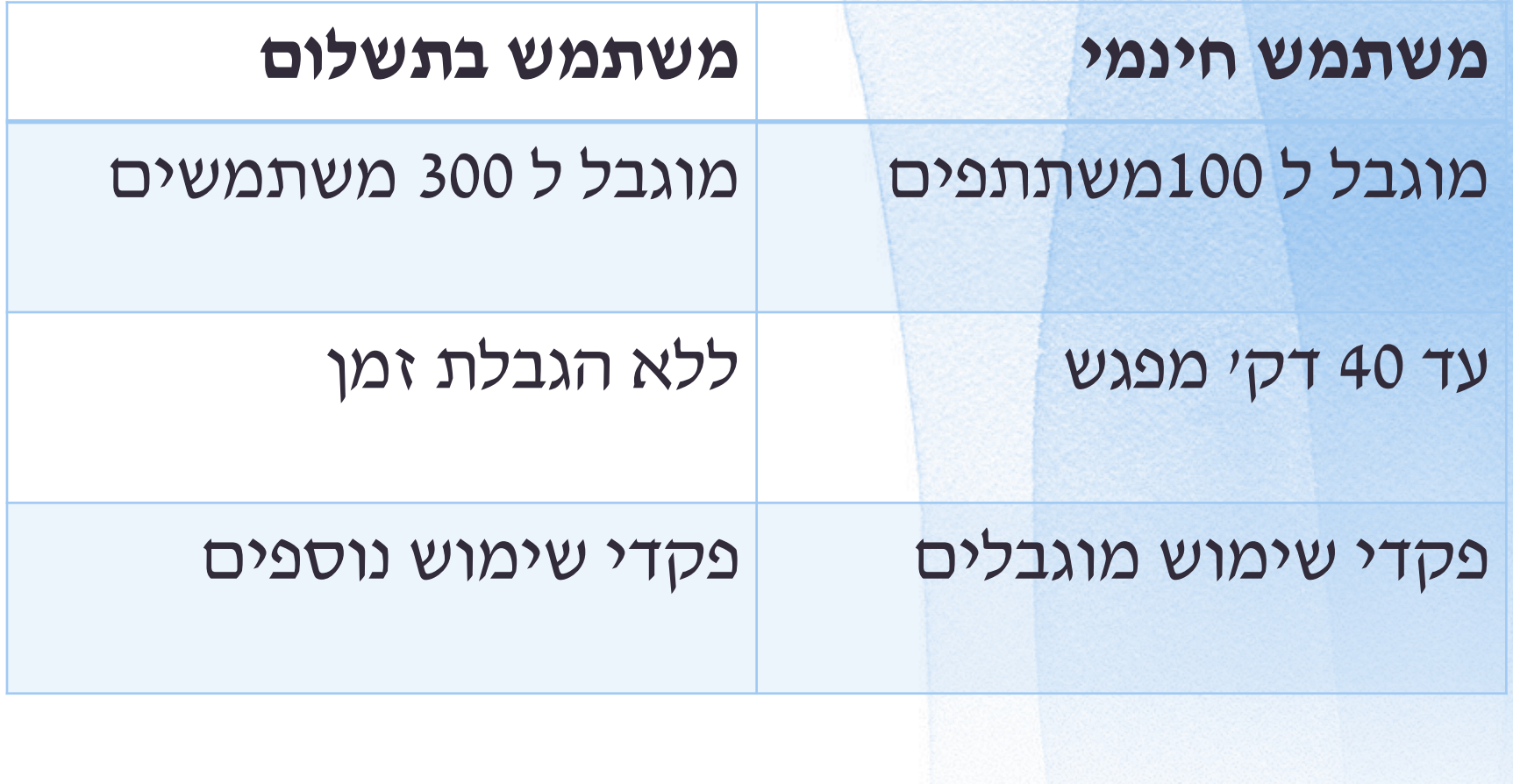

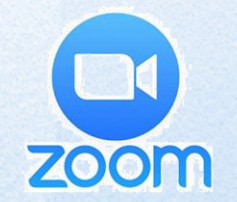

### עדכון הגרסה האחרונה בזום למה זה חשוב?

#### בעת פתיחת תוכנת הזום יש לגשת לתמונת הפרופיל

#### ולבחור את בדיקת עדכוני התוכנה.

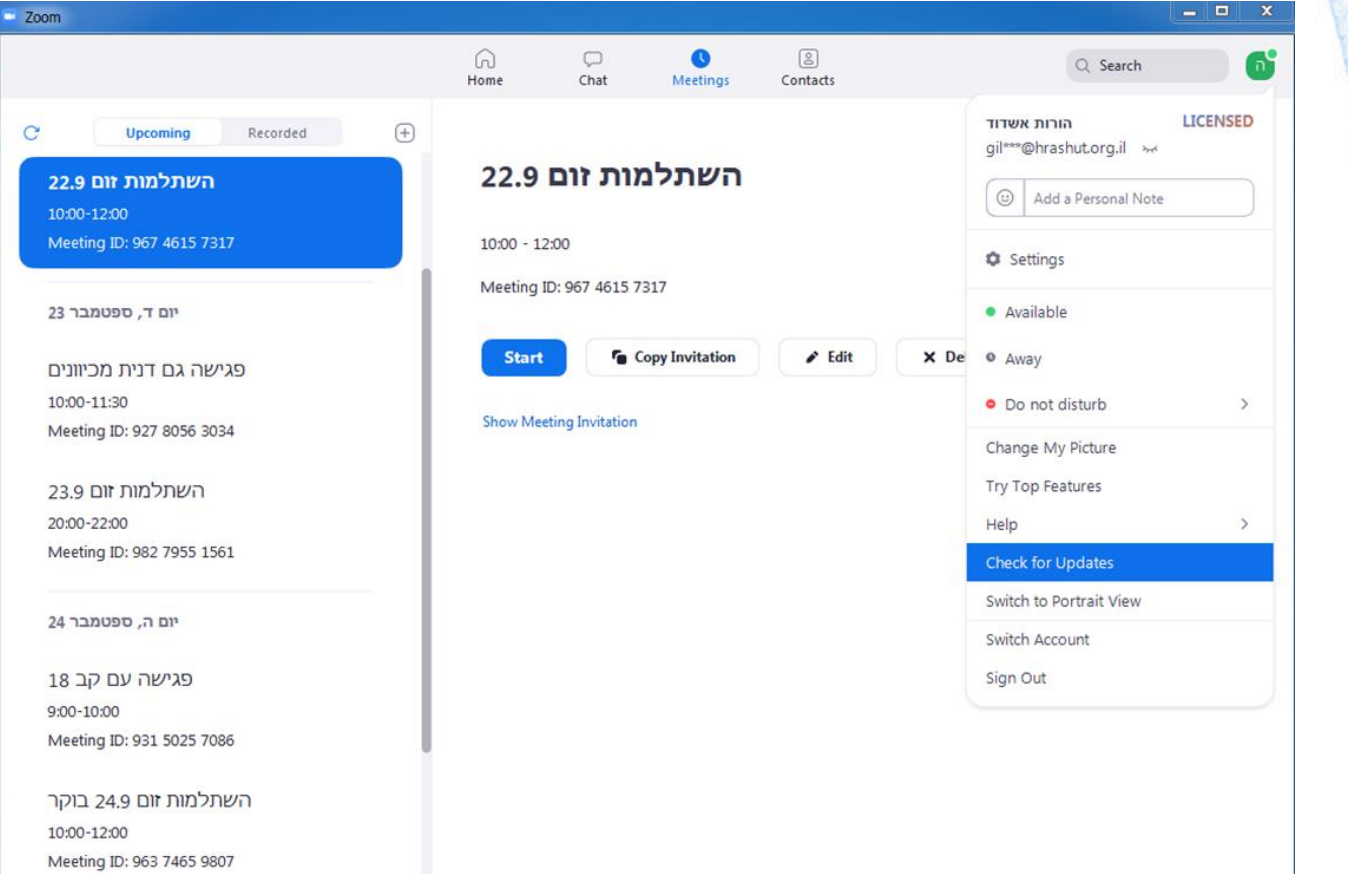

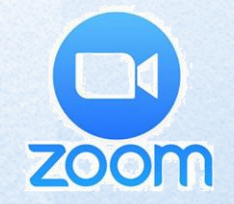

## סרגל כלים

#### פקדי השימוש של המשתתף:

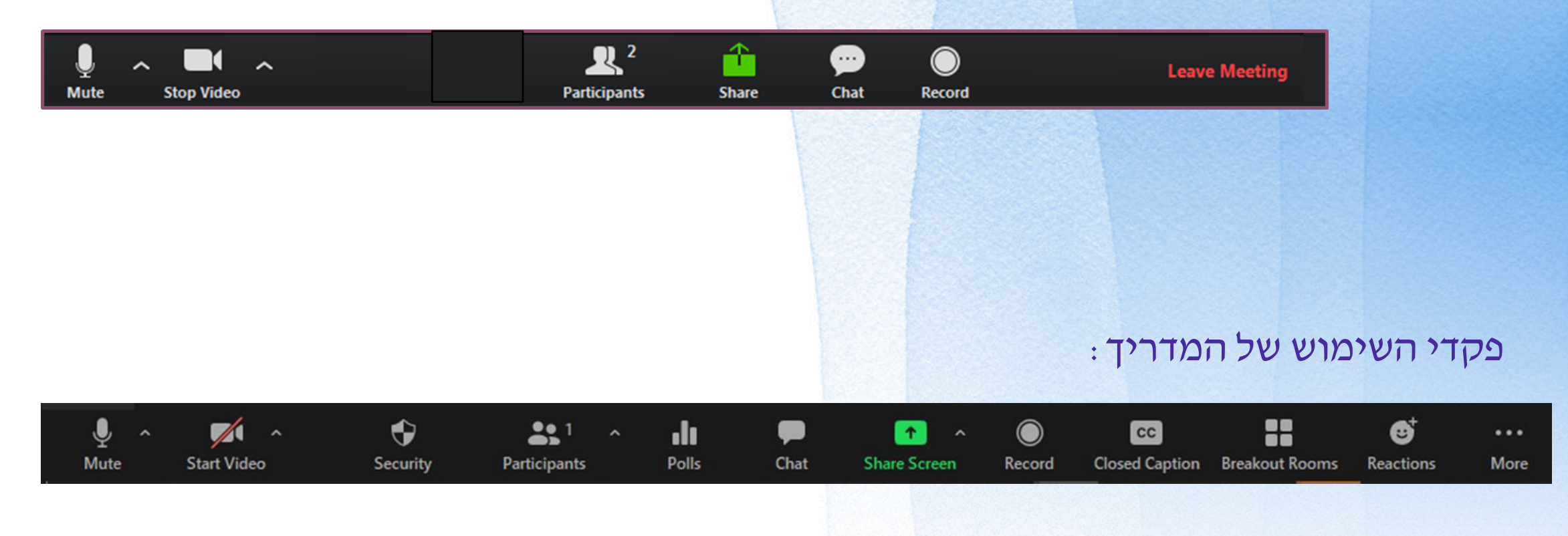

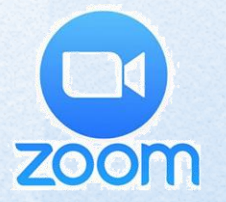

# ZOOM IN דגשים בנראות: לבוש, תאורה, זווית מצלמה, מיקום

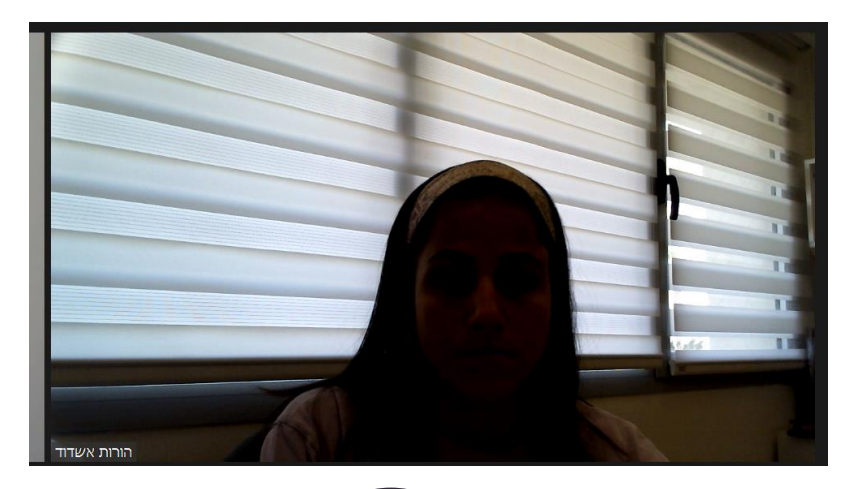

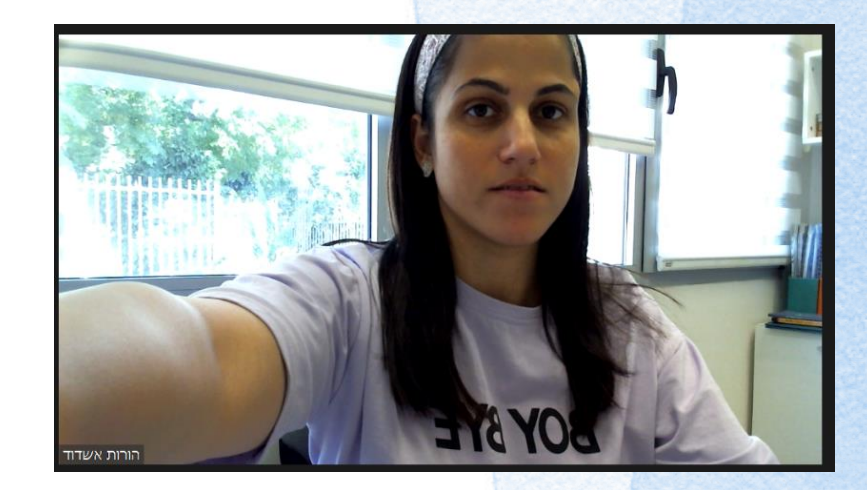

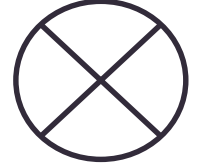

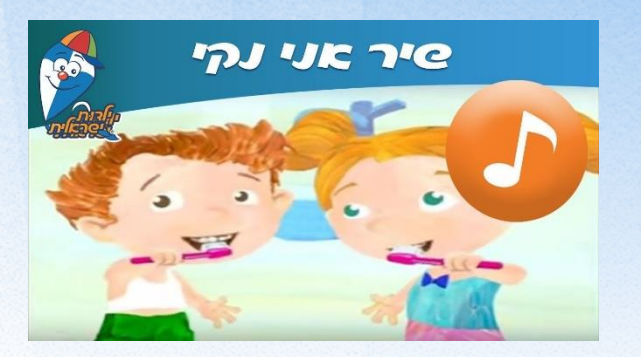

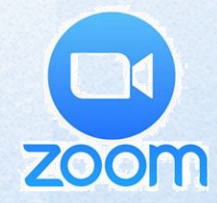

### פקדי שימוש-הדגמה בתוכנת זום

- **-לחצני השמע והווידאו**
	- **-פקד ההגנה**
	- **-פקד המשתתפים**
	- **-פקד שיתוף מסך**
		- **פקד הצ'אט**
		- **פקד ההקלטה-**
		- **-חלוקה לחדרים-**

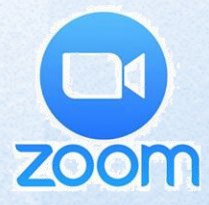

## יצירת מפגש בזום וזימון משתתפים

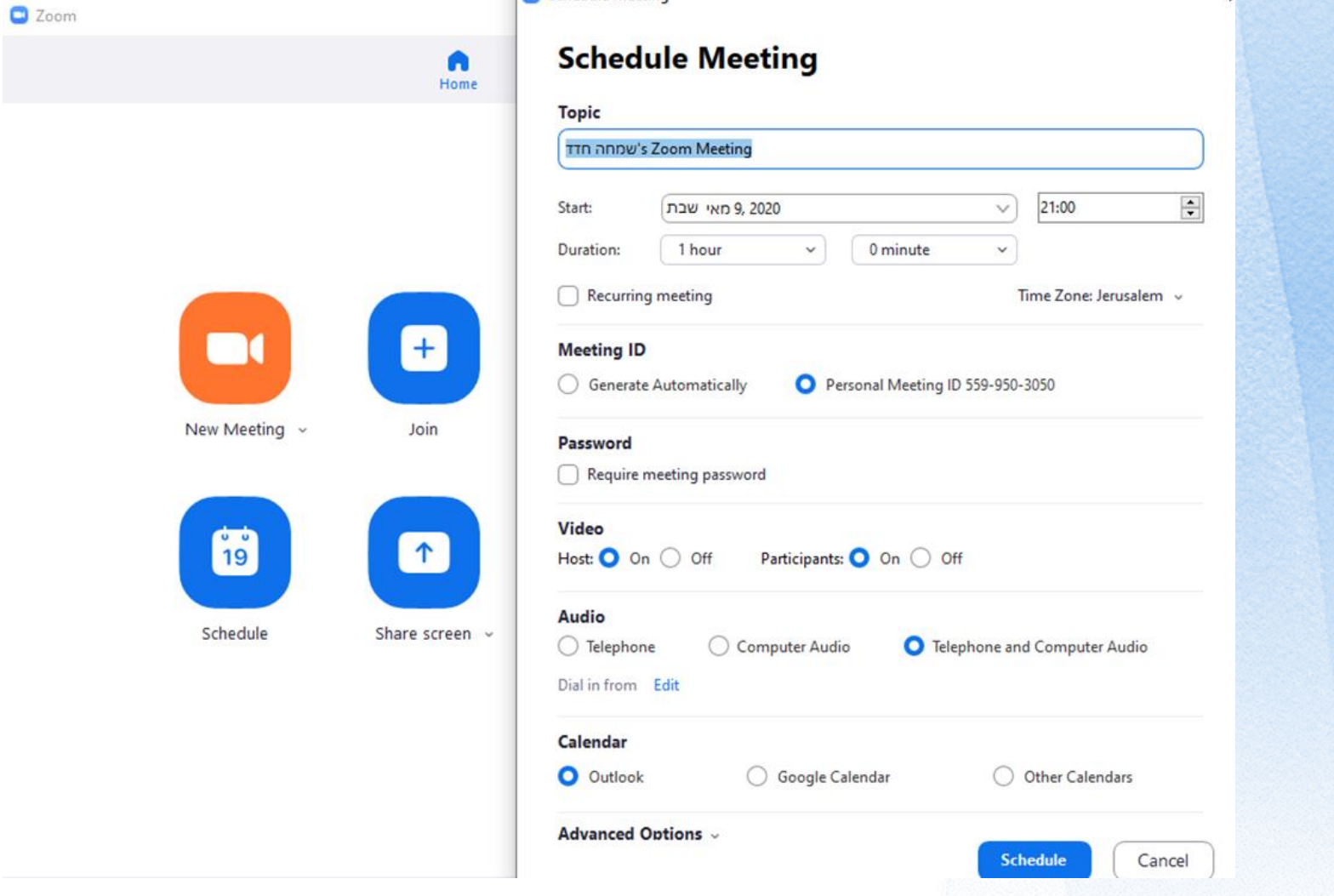